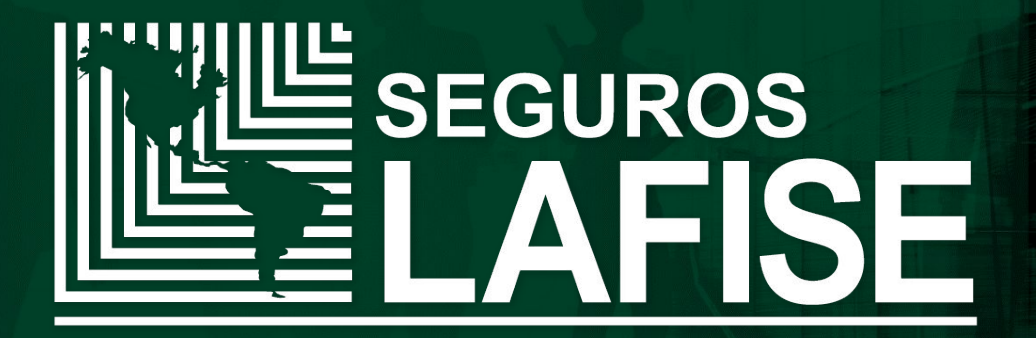

# **POS VIRTUAL**

### **POS VIRTUAL**

Seguros LAFISE pone a disposición de sus colaboradores la herramienta web "POS Virtual" para facilitar el pago de pólizas emitidas que presenten montos pendientes; realizando la aplicación al instante por medio de una tarjeta de crédito/débito del tipo:

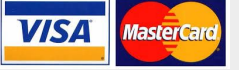

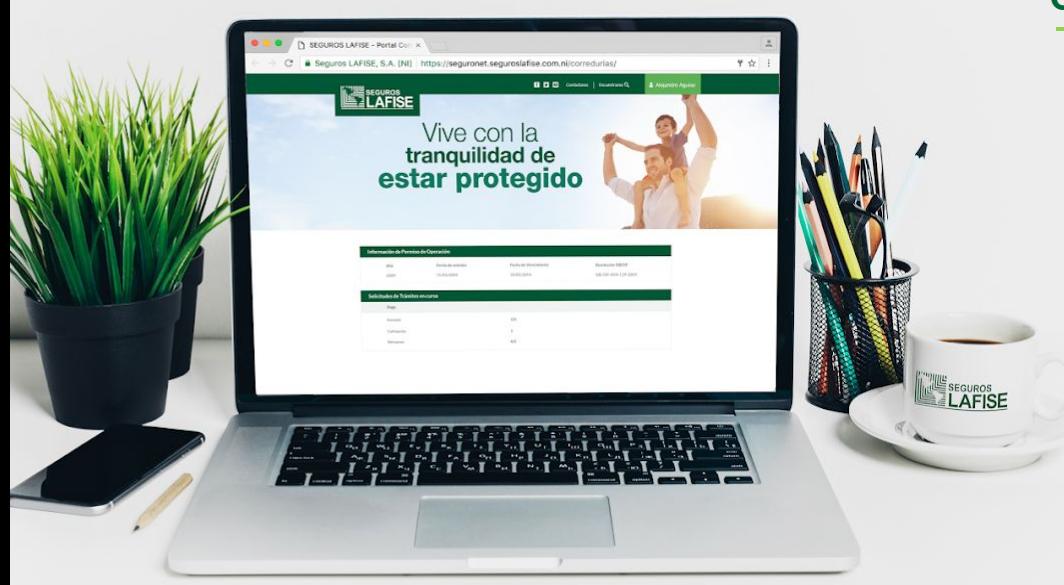

### **CÓMO INGRESAR?**

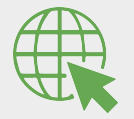

Acceso web

[http://appsslf/POSVirtual/](https://www.google.com/url?q=http://appsslf/POSVirtual/&sa=D&ust=1579274487587000&usg=AFQjCNEjfo-Z9r9j11tFMGxa4I2NpWysPg)

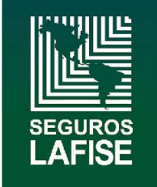

1. Al ingresar; el sistema presentará la pantalla principal **Inicio**, digitar **Número de póliza** y dar clic en **Buscar** 

**Nota:** El número de póliza podrá ser de una póliza individual, un certificado o una póliza maestra.

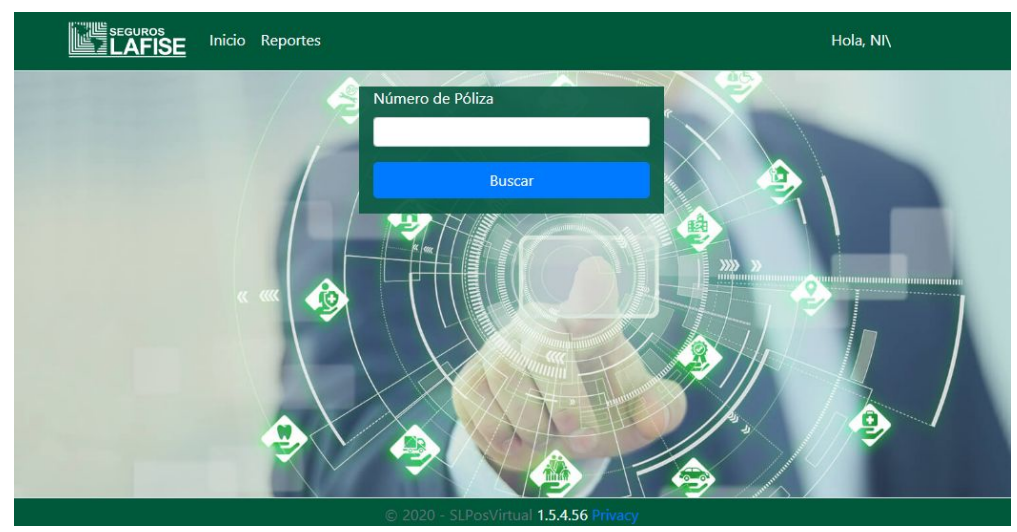

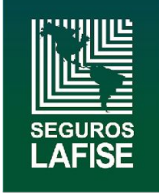

2. Se desplegará una ventana con los **Datos Generales** de la póliza y las cuotas pendientes de pago. En la columna **Pagar**; seleccionar con un check la (s) cuota (s) y dar clic en la opción "**Pagar"**.

**Nota:** El monto podrá ser aplicado en moneda C\$ o US \$ seleccionando dicha moneda con un check.

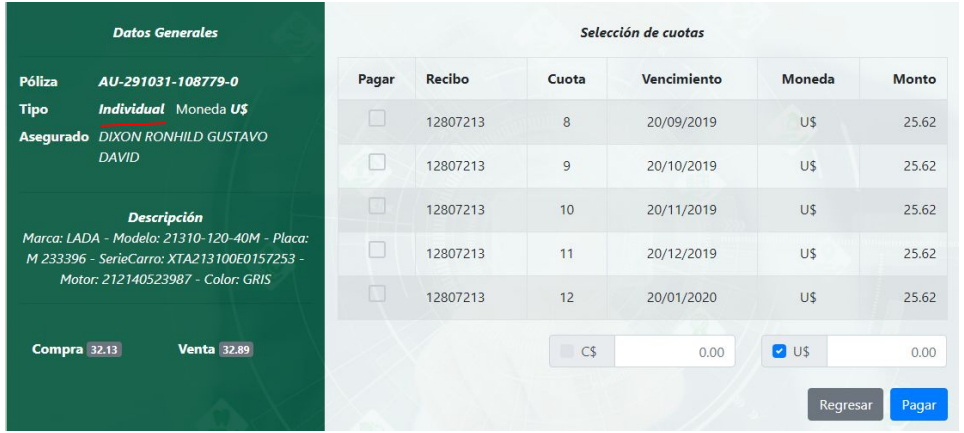

### **PÓLIZA INDIVIDUAL CERTIFICADO**

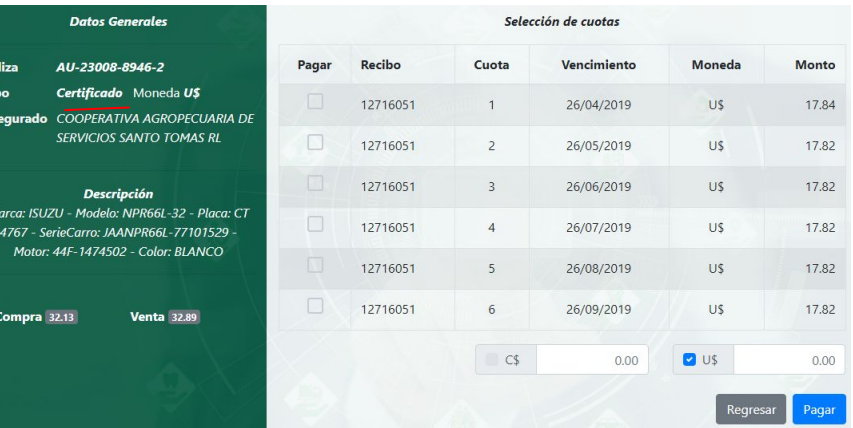

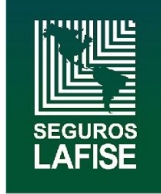

3. Para el caso de pólizas **Maestra;** la información presentada será el monto **Pendiente**, por lo que el usuario deberá registrar de forma manual el monto a pagar según la moneda solicitada por el cliente.

### **PÓLIZA MAESTRA**

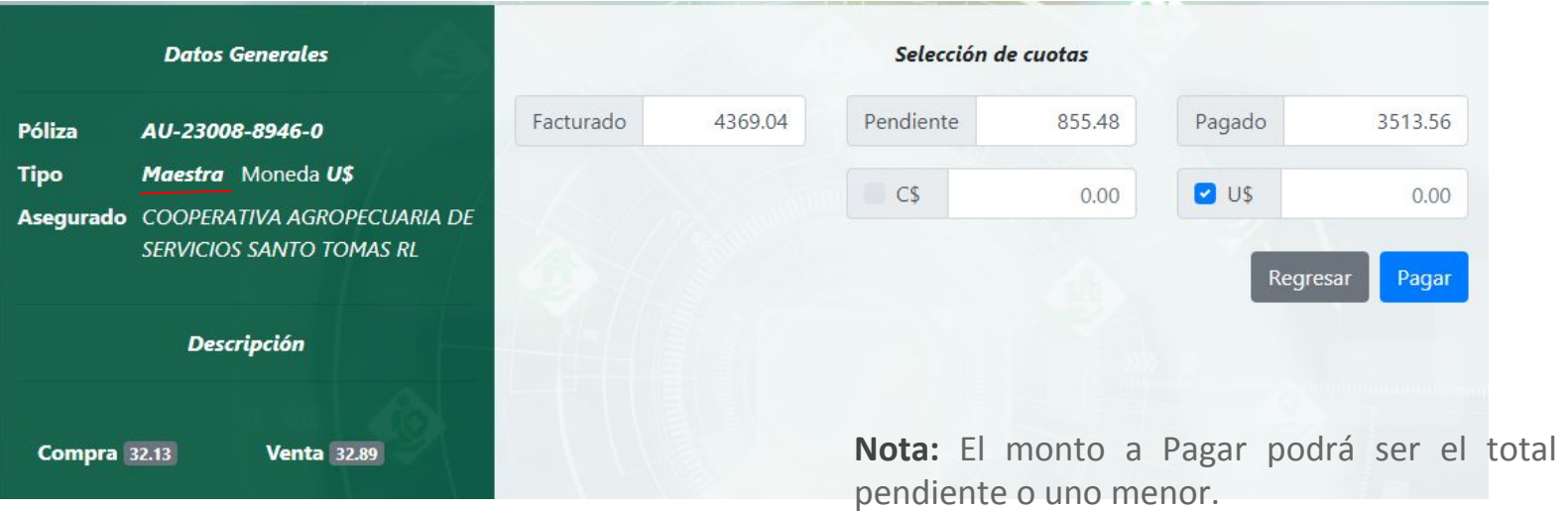

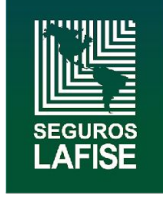

4. Luego de seleccionar el monto a pagar, se presentará una ventana con el detalle del Monto total a debitar, El usuario deberá registrar en los campos correspondientes los datos solicitados de la tarjeta con la que se realizará el pago; y dar clic en **Pagar.**

**Nota:** El número de tarjeta y la fecha de expiración no requieren que digite los símbolos: **"-", "/"**

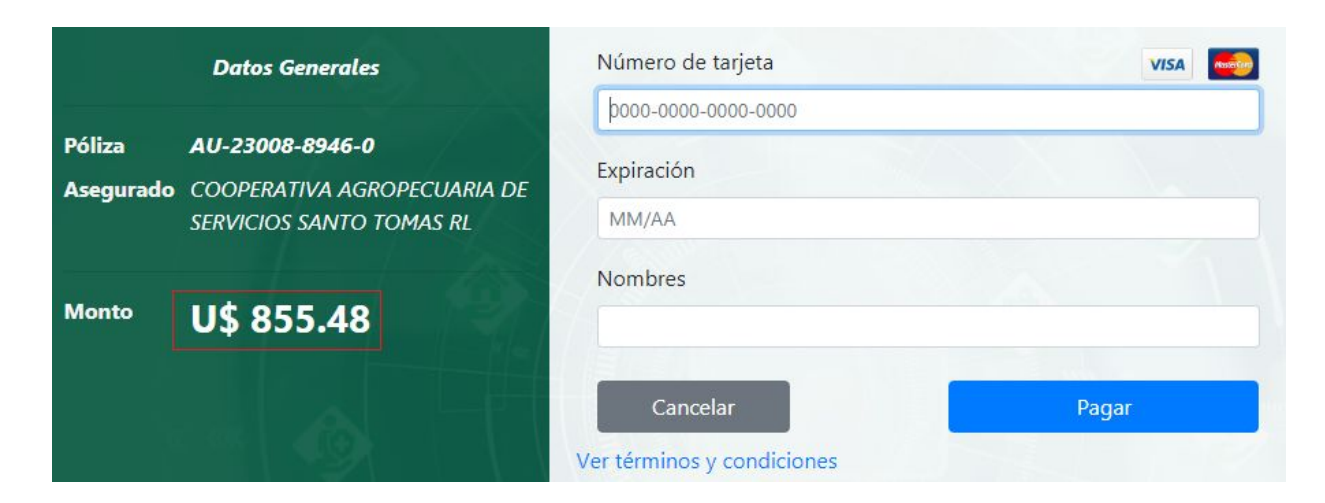

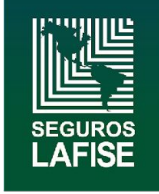

4. Al finalizar se generará un recibo de caja con los datos de la transacción realizada. El usuario podrá dar clic en el ícono Guardar; para descargar el archivo en PDF y enviar por correo o Imprimir si el cliente lo requiere.

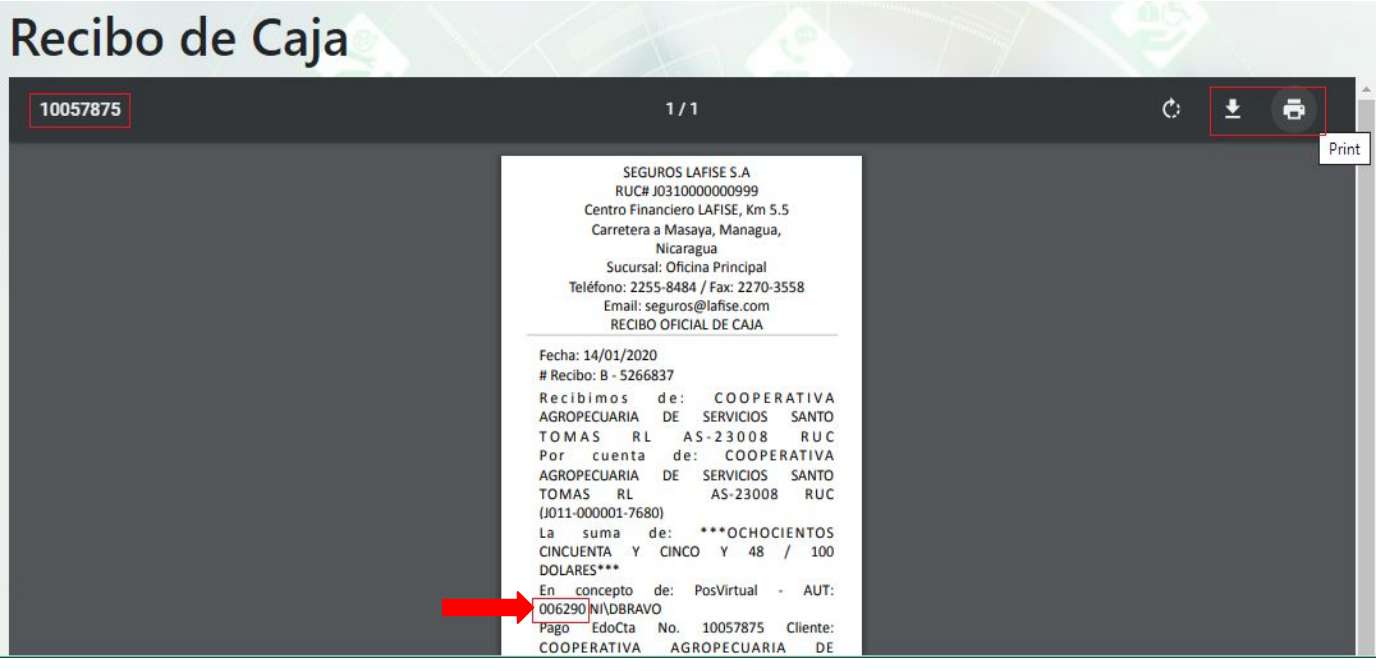

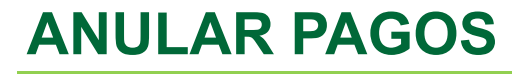

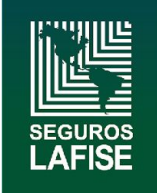

Para anular un pago se deberá enviar un correo electrónico a la siguiente dirección [POSVIRTUAL-anulaciones@lafise.com](mailto:POSVIRTUAL-anulaciones@lafise.com).

Con la siguiente información:

- ➢ Motivo de la anulación o devolución.
- $\triangleright$  Número de póliza
- ➢ Autorizado
- $\triangleright$  Monto debitado
- $\triangleright$  Fecha de débito

**Nota:** Las anulaciones de débitos únicamente serán realizadas para pagos efectuados el mismo día antes de la 6 de tarde, demás casos serán atendidos como devoluciones.